# **VBR API**

**Shweta Gopaulakrishnan**

**Feb 07, 2022**

## **CONTENTS:**

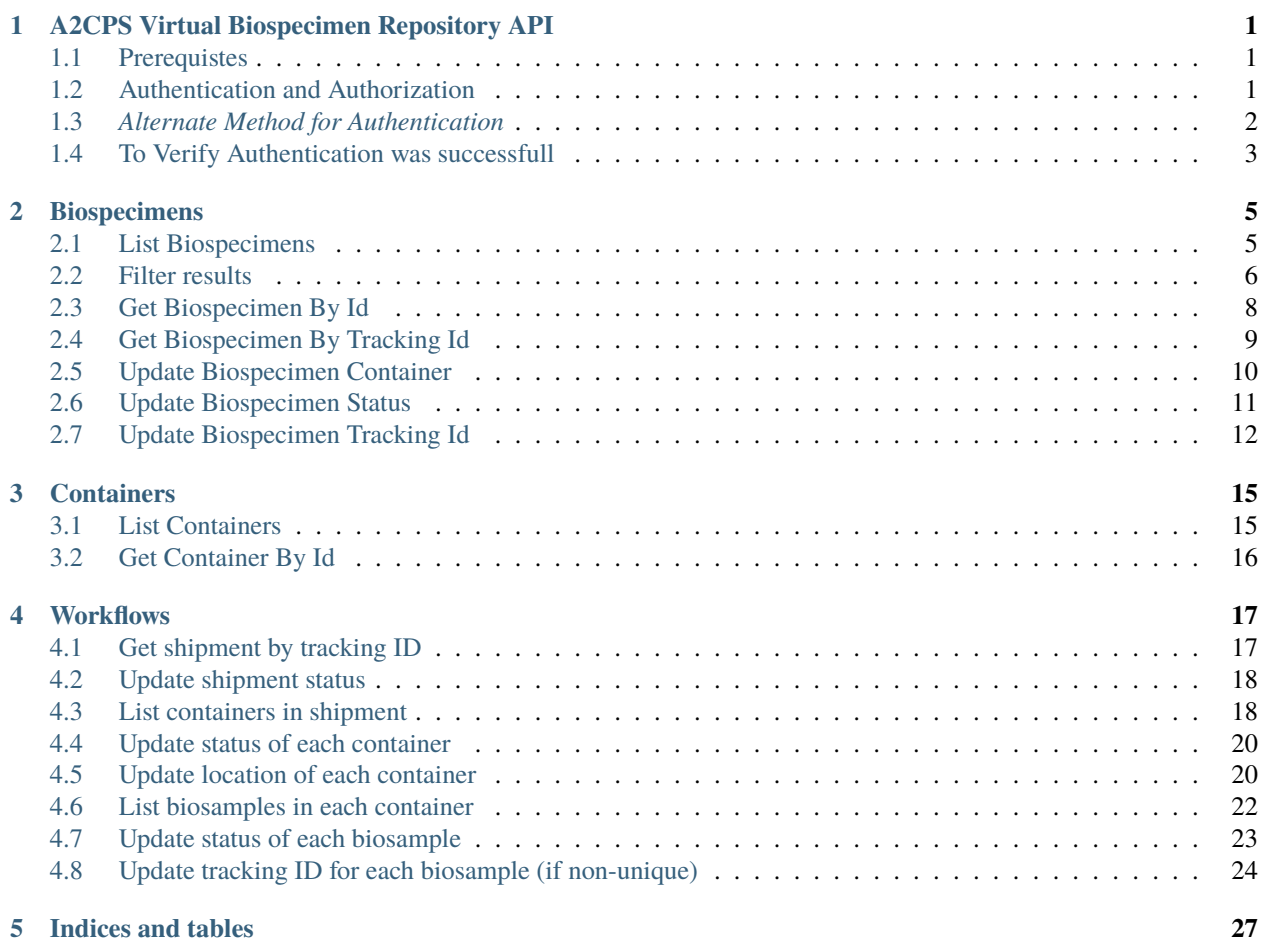

#### **CHAPTER**

**ONE**

## <span id="page-4-0"></span>**A2CPS VIRTUAL BIOSPECIMEN REPOSITORY API**

This API manages Biospecimen logistics and processing.

## <span id="page-4-1"></span>**1.1 Prerequistes**

- Be part of a A2CPS Project/group
- Have a TACC username and TACC password

#### **1.1.1 Getting Started**

To get started working with the A2CPS Virtual Biospecimen Repository API, you need to get authenticated.

## <span id="page-4-2"></span>**1.2 Authentication and Authorization**

• /auth/token

{

Use the **/auth/token** endpoint to authenticate using TACC credentials.

- Click on the POST method for /auth/token endpoint. We create a Tapis Token using this endpoint.
- Hit the Try it out Button to unlock the Request body fields.
- Enter your TACC username and TACC password in the fields and hit Execute.

You could also use the curl request on the command line to get your access token.

```
curl -X 'POST' \
    'https://vbr-api.a2cps.cloud/auth/token' \
    -H 'accept: application/json' \
    -H 'Content-Type: application/x-www-form-urlencoded' \
    -d 'grant_type=&username=taccUsername&password=taccPassword!&scope=&client_id=&
˓→client_secret='
```
Once the request is submitted, you would see a response body as shown below. The response body holds your access\_token.

```
"access_token": "eyJ0eXAiOiJKV1QiLCJhbGciOiJSUzI1NiJ9.
˓→eyJqdGkiOiJmYT24252MzMS00ZWQ4Ltwtwtwfwr21",
```
}

(continued from previous page)

"token\_type": "bearer"

## <span id="page-5-0"></span>**1.3** *Alternate Method for Authentication*

• Click on the Authorize button [here](https://vbr-api.a2cps.cloud/docs/) as shown below.

A2CPS Virtual Biospecimen Repository API COMB This API manages Biospecimen logistics and processing. You are viewing the interactive documenation. Detailed reference docs are also available. Terms of service Authorize **a** 

• Enter your TACC username and TACC password and hit Authorize to get started.

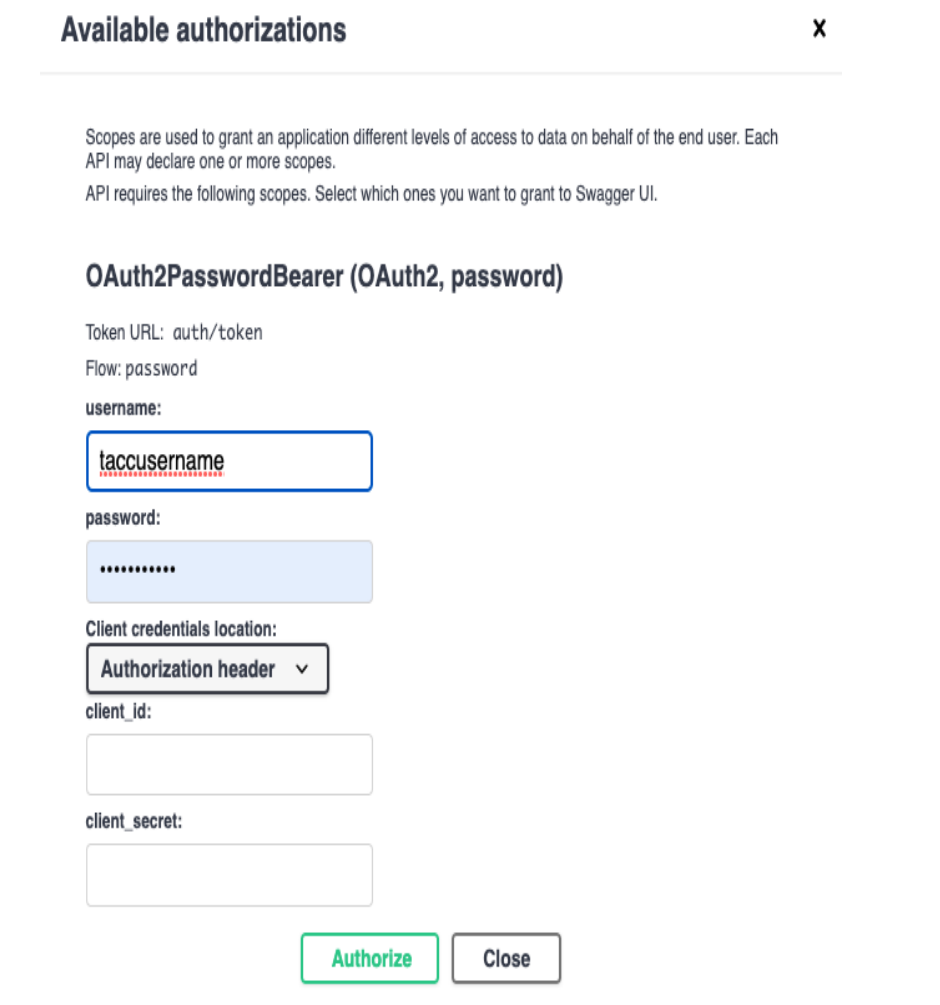

• With the correct credentials entered, you would be able to see your available authorizations.

## **Available authorizations**

Scopes are used to grant an application different levels of access to data on behalf of the end user. Each API may declare one or more scopes.

API requires the following scopes. Select which ones you want to grant to Swagger UI.

## OAuth2PasswordBearer (OAuth2, password)

#### Authorized

```
Token URL: auth/token
Flow: password
username: Sgopal
password: ******
Client credentials location: basic
client_secret: *******
```
**Note:** Once authentication is successful, you will be able to see the locks in closed state on the webpage.

### <span id="page-6-0"></span>**1.4 To Verify Authentication was successfull**

• /status endpoint

Status endpoints can be used to provide basic system health checks.

- Use the /status endpoint to check if authentication was successful.
- 1. A simple GET request on the **/status** endpoint would provide an unauthenticated status check.

```
curl -X 'GET''https://vbr-api.a2cps.cloud/status' \
-H 'accept: application/json'
```
A successful response would be:

{

```
"service": "A2CPS Virtual Biospecimen Repository API",
"versions": {
    "app": "0.1.0",
    "python_vbr": "0.1.0",
```

```
"tapipy": "1.0.3"
    },
    "tenant": "a2cpsdev",
    "status": "OK",
    "uptime": 184669.836504,
     "message": "Status retrieved"
}
```
Here we can see the status is **"OK"**.

2. A simple GET request on the **/status/auth** endpoint would provide an authenticated status check.

```
curl -X 'GET''https://vbr-api.a2cps.cloud/status/auth' \
-H 'accept: application/json' \
-H 'Authorization: Bearer eyJ0eXAiOiJKV1QiLCJhbGciOiJSUzI1NiJ9.
→eyJqdGkiOiIxYzZiZWU2OS1kYzcyLTQ1ZTYtOTEwYy0zNjhiYzk1NTQzMTkiLCJpc3MiOiJodHRwczovL2EyY3BzZGV2LnRhcGlzL
ightharpoonup fnz-5lRMWF
˓→6yUNnJJFrGTrjWL2LuoPPxOTIL9TL4f0xVcqqGjFl2DeS6AtsEhP2NfZAoWg9BnhpCDuFWd8Ss4SRpx2LOOg_
˓→P42edWlXuJizCP8wOq_A4GUp1Nk1to1qWfZ-M907YwFzfZQZDz12Ei8QbjmpWcnZ0Da6WTGVBAz840D7fxQb-
˓→XioTQDCJJM-A95hTAfk9ZvCxeObmIUKZ0qn6HtLVVRiaRbl_
˓→OkcubgCPxHQJXWocxC0fiUqLeo9QJRfjLTO38Z8_j5MX2ITh9jhgGI-45vf_
˓→qYXwwABCpK3tuRbXS77sDcS2halWHKHU-ZvdGBDEEpiS6J1KI5SKg'
```
A successful response would look like:

```
{
     "service": "A2CPS Virtual Biospecimen Repository API",
     "versions": {
         "app": "0.1.0",
         "python_vbr": "0.1.0",
         "tapipy": "1.0.3"
     },
     "tenant": "a2cpsdev",
     "status": "OK",
     "uptime": 184860.123499,
     "message": "Authentication successful"
}
```
Here we can see the status is "OK". You are now logged in to the service!

#### **CHAPTER**

**TWO**

## **BIOSPECIMENS**

<span id="page-8-0"></span>Biospecimens are collected from Subjects.

## <span id="page-8-1"></span>**2.1 List Biospecimens**

• GET /biospeciments/ yields a list of the different biospecimens available.

The following curl request can be used through the command line to list the biospecimens:

```
curl -X 'GET''https://vbr-api.a2cps.cloud/biospecimens/?offset=0&limit=50' \
-H 'accept: application/json' \
-H 'Authorization: Bearer Access Token'
```
**Note:** The **offset** field can be used to change the number of records that show up.

A successful response would look like:

```
\Gamma{
     "biospecimen_id": "7yAnxZN36BJJb",
     "tracking_id": "K_RU_P_0021",
      "creation_time": "2021-04-30T00:00:00",
      "biospecimen_type": "serum or plasma",
     "collection_id": "PdV482PnBozxe",
     "collection_tracking_id": "K_RU_KIT_0021",
     "container_id": "8PqD2Xb7AgzA2",
      "container_tracking_id": "K_RU_BOX_ALI_0002",
     "project": "A2CPS Multisite Clinical Center 1",
     "status": "created",
      "unit": "plasma_aliquot_tube",
     "subject_guid": "90f8fc45-5d53-0de4-6853-284607a8c4e6",
     "subject_id": "Pxk1yXJPV3ADX",
     "bscp_time_blood_draw": "2021-04-30T11:53:00",
     "bscp_time_centrifuge": "2021-04-30T12:13:00",
     "bscp_aliquot_freezer_time": "2021-04-30T12:24:00",
      "bscp_deg_of_hemolysis": 1,
      "bscp_phleb_by_init": "KB",
      "bscp_procby_initials": "MM",
```
]

(continued from previous page)

```
"bscp_protocol_dev": true,
   "bscp_comments": "Unable to collect blood at baseline. Blood collected DOS.",
   "location": "MCC1: Rush University Medical Center"
}
```
In the above JSON response:

- Each **biospecimen** is identified by it's *biospecimen\_id*.
- **Containers** hold biospecimens and each container is identified by it's *container\_id*.
- **Location** refers to the physical address of a container.

## <span id="page-9-0"></span>**2.2 Filter results**

We can also filter the results by modifying the parameters passed to the request.

For example, we can pick the **collection\_tracking\_id** value from the above JSON response (e.g: "collection\_tracking\_id": "K\_RU\_KIT\_0021" ) and use this to filter our results specific to the **collection\_tracking\_id** of interest.

The curl command for the above example would be:

```
curl -X 'GET' \setminus'https://vbr-api.a2cps.cloud/biospecimens/?collection_tracking_id=K_RU_KIT_0021&offset=0&
\rightarrowlimit=50' \
-H 'accept: application/json' \
-H 'Authorization: Bearer Token
```
A successful response would be a list of all the biospecimens that have the **collection\_tracking\_id** we queried for.

```
{
  "biospecimen_id": "7yAnxZN36BJJb",
  "tracking_id": "K_RU_P_0021",
  "creation_time": "2021-04-30T00:00:00",
  "biospecimen_type": "serum or plasma",
  "collection_id": "PdV482PnBozxe",
  "collection_tracking_id": "K_RU_KIT_0021",
  "container_id": "8PqD2Xb7AgzA2",
  "container_tracking_id": "K_RU_BOX_ALI_0002",
   "project": "A2CPS Multisite Clinical Center 1",
  "status": "created",
  "unit": "plasma_aliquot_tube",
   "subject_guid": "90f8fc45-5d53-0de4-6853-284607a8c4e6",
   "subject_id": "Pxk1yXJPV3ADX",
  "bscp_time_blood_draw": "2021-04-30T11:53:00",
  "bscp_time_centrifuge": "2021-04-30T12:13:00",
  "bscp_aliquot_freezer_time": "2021-04-30T12:24:00",
   "bscp_deg_of_hemolysis": 1,
  "bscp_phleb_by_init": "KB",
   "bscp_procby_initials": "MM",
```
(continues on next page)

[

```
"bscp_protocol_dev": true,
     "bscp_comments": "Unable to collect blood at baseline. Blood collected DOS.",
     "location": "MCC1: Rush University Medical Center"
  },
  {
     "biospecimen_id": "1D457580MWkq9",
     "tracking_id": "K_RU_P_0021",
     "creation_time": "2021-04-30T00:00:00",
     "biospecimen_type": "serum or plasma",
     "collection_id": "PdV482PnBozxe",
     "collection_tracking_id": "K_RU_KIT_0021",
     "container_id": "8PqD2Xb7AgzA2",
      "container_tracking_id": "K_RU_BOX_ALI_0002",
     "project": "A2CPS Multisite Clinical Center 1",
     "status": "created",
     "unit": "plasma_aliquot_tube",
     "subject_guid": "90f8fc45-5d53-0de4-6853-284607a8c4e6",
     "subject_id": "Pxk1yXJPV3ADX",
     "bscp_time_blood_draw": "2021-04-30T11:53:00",
     "bscp_time_centrifuge": "2021-04-30T12:13:00",
     "bscp_aliquot_freezer_time": "2021-04-30T12:24:00",
     "bscp_deg_of_hemolysis": 1,
     "bscp_phleb_by_init": "KB",
     "bscp_procby_initials": "MM",
     "bscp_protocol_dev": true,
     "bscp_comments": "Unable to collect blood at baseline. Blood collected DOS.",
     "location": "MCC1: Rush University Medical Center"
  }
]
```
Similarly, another example would be using the **container\_tracking\_id**. Picking a *container\_tracking\_id* K\_RU\_BOX\_ALI\_0002, our curl request would be:

```
curl -X 'GET' \setminus'https://vbr-api.a2cps.cloud/biospecimens/?container_tracking_id=K_RU_BOX_ALI_0002&
→offset=0&limit=50' \
   -H 'accept: application/json' \
   -H 'Authorization: Bearer
```
A successful response would look like:

```
{
   "biospecimen_id": "P4J7dzV7JE9Jg",
   "tracking_id": "K_RU_P_0017",
   "creation_time": "2021-04-22T00:00:00",
   "biospecimen_type": "serum or plasma",
   "collection_id": "eewy6N2b8bmEA",
   "collection_tracking_id": "K_RU_KIT_0017",
   "container_id": "8PqD2Xb7AgzA2",
   "container_tracking_id": "K_RU_BOX_ALI_0002",
   "project": "A2CPS Multisite Clinical Center 1",
```
(continues on next page)

[

```
"status": "created",
   "unit": "plasma_aliquot_tube",
   "subject_guid": "82509ba8-bed1-6621-730a-f5cb91e2ff78",
   "subject_id": "8w9DbopPgv2Bn",
   "bscp_time_blood_draw": "2021-04-22T15:59:00",
   "bscp_time_centrifuge": "2021-04-22T16:21:00",
   "bscp_aliquot_freezer_time": "2021-04-22T16:28:00",
   "bscp_deg_of_hemolysis": 0.5,
   "bscp_phleb_by_init": "SM",
   "bscp_procby_initials": "SN",
   "bscp_protocol_dev": false,
   "bscp_comments": "",
   "location": "MCC1: Rush University Medical Center"
},
{
   "biospecimen_id": "8ezxAr2y2dxw6",
   "tracking_id": "K_RU_P_0018",
   "creation_time": "2021-04-23T00:00:00",
   "biospecimen_type": "serum or plasma",
   "collection_id": "e4eLorzMJw6dj",
   "collection_tracking_id": "K_RU_KIT_0018",
   "container_id": "8PqD2Xb7AgzA2",
   "container_tracking_id": "K_RU_BOX_ALI_0002",
   "project": "A2CPS Multisite Clinical Center 1",
   "status": "created",
   "unit": "plasma_aliquot_tube",
   "subject_guid": "0b7a0079-9451-431b-972e-d8a7539b97b0",
   "subject_id": "7zeWMyN6Wqdpd",
   "bscp_time_blood_draw": "2021-04-23T09:10:00",
   "bscp_time_centrifuge": "2021-04-23T09:23:00",
   "bscp_aliquot_freezer_time": "2021-04-23T09:29:00",
   "bscp_deg_of_hemolysis": 1,
   "bscp_phleb_by_init": "K",
   "bscp_procby_initials": "MM",
   "bscp_protocol_dev": true,
   "bscp_comments": "Will obtain blood day of surgery. Blood taken 4/23.",
   "location": "MCC1: Rush University Medical Center"
}
```
## <span id="page-11-0"></span>**2.3 Get Biospecimen By Id**

• GET /biospecimen/{biospecimen\_id} endpoint can be used to retrieve a specific biospecimen using the **biospecimen\_id** field.

We can get a biospecimen id of interest from the above responses and substitute it value in our request. The curl request for the above would be:

```
curl -X 'GET' \ \ \ \ \ \ \'https://vbr-api.a2cps.cloud/biospecimens/eev1JWn5yE8vm' \
```
(continues on next page)

]

```
-H 'accept: application/json' \
-H 'Authorization: Bearer
```
A successful response would hold the entry for the specific biospecimen requested.

```
{
  "biospecimen_id": "eev1JWn5yE8vm",
   "tracking_id": "K_RU_P_0017",
  "creation_time": "2021-04-22T00:00:00",
  "biospecimen_type": "serum or plasma",
  "collection_id": "eewy6N2b8bmEA",
  "collection_tracking_id": "K_RU_KIT_0017",
  "container_id": "8PqD2Xb7AgzA2",
  "container_tracking_id": "K_RU_BOX_ALI_0002",
  "project": "A2CPS Multisite Clinical Center 1",
  "status": "created",
  "unit": "plasma_aliquot_tube",
  "subject_guid": "82509ba8-bed1-6621-730a-f5cb91e2ff78",
  "subject_id": "8w9DbopPgv2Bn",
  "bscp_time_blood_draw": "2021-04-22T15:59:00",
  "bscp_time_centrifuge": "2021-04-22T16:21:00",
  "bscp_aliquot_freezer_time": "2021-04-22T16:28:00",
  "bscp_deg_of_hemolysis": 0.5,
  "bscp_phleb_by_init": "SM",
  "bscp_procby_initials": "SN",
  "bscp_protocol_dev": false,
   "bscp_comments": "",
  "location": "MCC1: Rush University Medical Center"
}
```
## <span id="page-12-0"></span>**2.4 Get Biospecimen By Tracking Id**

• The GET /biospecimens/tracking/{tracking\_id} endpoint can be used to get a Biospecimen by Tracking ID.

Let us pick a *tracking\_id* of interest, for example *"tracking\_id": "K\_RU\_P\_0017"* and substitute it's value in our request below.

Our curl request would be:

{

```
curl -X 'GET' \ \ \ \ \ \ \'https://vbr-api.a2cps.cloud/biospecimens/tracking/%22K_RU_P_0017%22' \
-H 'accept: application/json' \
-H 'Authorization: Bearer Token
```
A successful response would look like:

```
"biospecimen_id": "P4Jqdgx6EDE4W",
"tracking_id": "K_RU_P_0017",
"creation_time": "2021-04-22T00:00:00",
"biospecimen_type": "serum or plasma",
```

```
"collection_id": "eewy6N2b8bmEA",
"collection_tracking_id": "K_RU_KIT_0017",
"container_id": "8PqD2Xb7AgzA2",
"container_tracking_id": "K_RU_BOX_ALI_0002",
"project": "A2CPS Multisite Clinical Center 1",
"status": "created",
"unit": "plasma_aliquot_tube",
"subject_guid": "82509ba8-bed1-6621-730a-f5cb91e2ff78",
"subject_id": "8w9DbopPgv2Bn",
"bscp_time_blood_draw": "2021-04-22T15:59:00",
"bscp_time_centrifuge": "2021-04-22T16:21:00",
"bscp_aliquot_freezer_time": "2021-04-22T16:28:00",
"bscp_deg_of_hemolysis": 0.5,
"bscp_phleb_by_init": "SM",
"bscp_procby_initials": "SN",
"bscp_protocol_dev": false,
"bscp_comments": "",
"location": "MCC1: Rush University Medical Center"
```
## <span id="page-13-0"></span>**2.5 Update Biospecimen Container**

• We can use PATCH /biospecimens/{biospecimen\_id}/container endpoint to update the container of the biospecimen.

The curl request would be:

}

```
curl -X 'PATCH' \
   'https://vbr-api.a2cps.cloud/biospecimens/7yAnxZN36BJJb/container' \
  -H 'accept: application/json' \
  -H 'Authorization: Bearer eyJ0eXAiOiJKV1QiLCJhbGciOiJSUzI1NiJ9.
→eyJqdGkiOiI0ZTcyNTM2NC1hNzUzLTRkMjEtYmI2Ni1kYTgxZDEzZjRmNzIiLCJpc3MiOiJodHRwczovL2EyY3BzZGV2LnRhcGlzL
˓→DwyzMvLGm1hPvxFmMRpPGJ9DhyZqQTlp_
˓→newlgRCFvKsywDVnGofOD3s62OBxRJvuaxdlfSKoWTnPzGTfuFfItKCGzOWl9USkvKnroRq8m47z5gX1m3DkqOE_
˓→zrzyQn-
˓→u4nqJvFGWOLOPB94W5mgf4jFncU2LXmNdjy5eJvmqSXe3FqKYHxsPRweZc12ykgUYeaJSmd45Pce8bG2-
→KTLEcvX3ECh6sjtJ7w5rZY5ASn0BPBayYMUtUsJrV5dKwmAmRWbxjDvBf9sHysxpUj2FwkbIsMTwSyDUN9Euii0zbKfYcUg3fBJUY
ightharpoonup' \
  -H 'Content-Type: application/json' \
  -d '{
      "container_id": "8PqD2Xb7AgzA2",
      "comment": "Updating biospecimen container"
  }'
```
A successful response would look like:

```
"biospecimen_id": "7yAnxZN36BJJb",
"tracking_id": "K_RU_P_0017",
"creation_time": "2021-04-30T00:00:00",
"biospecimen_type": "serum or plasma",
```
(continues on next page)

{

```
"collection_id": "PdV482PnBozxe",
"collection_tracking_id": "K_RU_KIT_0021",
"container_id": "8PqD2Xb7AgzA2",
"container_tracking_id": "K_RU_BOX_ALI_0002",
"project": "A2CPS Multisite Clinical Center 1",
"status": "measurement.inflight",
"unit": "plasma_aliquot_tube",
"subject_guid": "90f8fc45-5d53-0de4-6853-284607a8c4e6",
"subject_id": "Pxk1yXJPV3ADX",
"bscp_time_blood_draw": "2021-04-30T11:53:00",
"bscp_time_centrifuge": "2021-04-30T12:13:00",
"bscp_aliquot_freezer_time": "2021-04-30T12:24:00",
"bscp_deg_of_hemolysis": 1,
"bscp_phleb_by_init": "KB",
"bscp_procby_initials": "MM",
"bscp_protocol_dev": true,
"bscp_comments": "Unable to collect blood at baseline. Blood collected DOS.",
"location": "MCC1: Rush University Medical Center"
```
## <span id="page-14-0"></span>**2.6 Update Biospecimen Status**

We can update the status of a biospecimen using the PATCH /biospecimens/{biospecimen\_id}/status endpoint.

The permitted values for **status** are: "inflight", "present", "spoiled", "depleted", "lost", "destroyed".

The curl request would be:

}

{

```
curl -X 'PATCH' \
  'https://vbr-api.a2cps.cloud/biospecimens/7yAnxZN36BJJb/status' \
  -H 'accept: application/json' \
   -H 'Authorization: Bearer eyJ0eXAiOiJKV1QiLCJhbGciOiJSUzI1NiJ9.
→eyJqdGkiOiI0ZTcyNTM2NC1hNzUzLTRkMjEtYmI2Ni1kYTgxZDEzZjRmNzIiLCJpc3MiOiJodHRwczovL2EyY3BzZGV2LnRhcGlzL
˓→DwyzMvLGm1hPvxFmMRpPGJ9DhyZqQTlp_
˓→newlgRCFvKsywDVnGofOD3s62OBxRJvuaxdlfSKoWTnPzGTfuFfItKCGzOWl9USkvKnroRq8m47z5gX1m3DkqOE_
˓→zrzyQn-
˓→u4nqJvFGWOLOPB94W5mgf4jFncU2LXmNdjy5eJvmqSXe3FqKYHxsPRweZc12ykgUYeaJSmd45Pce8bG2-
→KTLEcvX3ECh6sjtJ7w5rZY5ASn0BPBayYMUtUsJrV5dKwmAmRWbxjDvBf9sHysxpUj2FwkbIsMTwSyDUN9Euii0zbKfYcUq3fBJUY
\rightarrow' \
  -H 'Content-Type: application/json' \
  -d \{"status": "inflight",
      "comment": "string"
   }'
```
A successful response would look like:

```
"biospecimen_id": "7yAnxZN36BJJb",
"tracking_id": "K_RU_P_0017",
"creation_time": "2021-04-30T00:00:00",
```

```
"biospecimen_type": "serum or plasma",
"collection_id": "PdV482PnBozxe",
"collection_tracking_id": "K_RU_KIT_0021",
"container_id": "8PqD2Xb7AgzA2",
"container_tracking_id": "K_RU_BOX_ALI_0002",
"project": "A2CPS Multisite Clinical Center 1",
"status": "measurement.inflight",
"unit": "plasma_aliquot_tube",
"subject_guid": "90f8fc45-5d53-0de4-6853-284607a8c4e6",
"subject_id": "Pxk1yXJPV3ADX",
"bscp_time_blood_draw": "2021-04-30T11:53:00",
"bscp_time_centrifuge": "2021-04-30T12:13:00",
"bscp_aliquot_freezer_time": "2021-04-30T12:24:00",
"bscp_deg_of_hemolysis": 1,
"bscp_phleb_by_init": "KB",
"bscp_procby_initials": "MM",
"bscp_protocol_dev": true,
"bscp_comments": "Unable to collect blood at baseline. Blood collected DOS.",
"location": "MCC1: Rush University Medical Center"
```
### <span id="page-15-0"></span>**2.7 Update Biospecimen Tracking Id**

We can update the Tracking Id of a biospecimen to an Id of our choice.

The curl request would be:

}

```
curl -X 'PATCH' \
   'https://vbr-api.a2cps.cloud/biospecimens/7yAnxZN36BJJb/tracking_id' \
  -H 'accept: application/json' \
  -H 'Authorization: Bearer eyJ0eXAiOiJKV1QiLCJhbGciOiJSUzI1NiJ9.
→eyJqdGkiOiI0ZTcyNTM2NC1hNzUzLTRkMjEtYmI2Ni1kYTgxZDEzZjRmNzIiLCJpc3MiOiJodHRwczovL2EyY3BzZGV2LnRhcGlzL
˓→DwyzMvLGm1hPvxFmMRpPGJ9DhyZqQTlp_
˓→newlgRCFvKsywDVnGofOD3s62OBxRJvuaxdlfSKoWTnPzGTfuFfItKCGzOWl9USkvKnroRq8m47z5gX1m3DkqOE_
˓→zrzyQn-
˓→u4nqJvFGWOLOPB94W5mgf4jFncU2LXmNdjy5eJvmqSXe3FqKYHxsPRweZc12ykgUYeaJSmd45Pce8bG2-
→KTLEcvX3ECh6sjtJ7w5rZY5ASn0BPBayYMUtUsJrV5dKwmAmRWbxjDvBf9sHysxpUj2FwkbIsMTwSyDUN9Euii0zbKfYcUg3fBJUY
ightharpoonup' \
  -H 'Content-Type: application/json' \
  -d \{"tracking_id": "1234check",
      "comment": "Optional comment explaining or documenting the change"
  }'
```
A successful response would hold the new *tracking\_id* for our biospecimen.

```
"biospecimen_id": "7yAnxZN36BJJb",
"tracking_id": "1234check",
"creation_time": "2021-04-30T00:00:00",
"biospecimen_type": "serum or plasma",
```
(continues on next page)

{

```
"collection_id": "PdV482PnBozxe",
"collection_tracking_id": "K_RU_KIT_0021",
"container_id": "8PqD2Xb7AgzA2",
"container_tracking_id": "K_RU_BOX_ALI_0002",
"project": "A2CPS Multisite Clinical Center 1",
"status": "measurement.inflight",
"unit": "plasma_aliquot_tube",
"subject_guid": "90f8fc45-5d53-0de4-6853-284607a8c4e6",
"subject_id": "Pxk1yXJPV3ADX",
"bscp_time_blood_draw": "2021-04-30T11:53:00",
"bscp_time_centrifuge": "2021-04-30T12:13:00",
"bscp_aliquot_freezer_time": "2021-04-30T12:24:00",
"bscp_deg_of_hemolysis": 1,
"bscp_phleb_by_init": "KB",
"bscp_procby_initials": "MM",
"bscp_protocol_dev": true,
"bscp_comments": "Unable to collect blood at baseline. Blood collected DOS.",
"location": "MCC1: Rush University Medical Center"
```
}

#### **CHAPTER**

#### **THREE**

## **CONTAINERS**

<span id="page-18-0"></span>Containers hold biospecimens. A biospecimen can be found only in one container.

## <span id="page-18-1"></span>**3.1 List Containers**

• Use the GET /containers/ endpoint to view the list of containers

The following curl request can be used on the command line to list the containers available.

```
curl -X 'GET''https://vbr-api.a2cps.cloud/containers/?offset=0&limit=50' \
-H 'accept: application/json' \
-H 'Authorization: Bearer Token'
```
A successful response would look like:

```
\overline{L}{
     "container_id": "PAPXb8O6mj2nW",
     "container_tracking_id": "DEFAULT-CONTAINER",
     "container_type": "default container (virtual)",
     "location": "Default",
     "status": "created",
    "tracking_id": null
},
{
    "container_id": "8PqD2Xb7AgzA2",
     "container_tracking_id": "K_RU_BOX_ALI_0002",
     "container_type": "blood aliquot freezer box",
     "location": "MCC1: Rush University Medical Center",
     "status": "created",
     "tracking_id": "802001516986"
},
{
    "container_id": "8POyg4jKEKO36",
     "container_tracking_id": "K_RU_BOX_PAX_0001",
     "container_type": "paxgene freezer box",
     "location": "MCC1: Rush University Medical Center",
     "status": "created",
     "tracking_id": "802001516986"
```
} ]

(continued from previous page)

## <span id="page-19-0"></span>**3.2 Get Container By Id**

• The GET /containers/{container\_id} endpoint can be used to fetch a container of interest.

The cure request would be:

```
curl -X 'GET' \setminus'https://vbr-api.a2cps.cloud/containers/8PqD2Xb7AgzA2' \
-H 'accept: application/json' \
-H 'Authorization: Bearer Token
```
A successful response would hold the entry for the *container\_id* of request.

```
{
    "container_id": "8PqD2Xb7AgzA2",
    "container_tracking_id": "K_RU_BOX_ALI_0002",
    "container_type": "blood aliquot freezer box",
    "location": "MCC1: Rush University Medical Center",
    "status": "created",
    "tracking_id": "802001516986"
}
```
#### **CHAPTER**

#### **FOUR**

#### **WORKFLOWS**

<span id="page-20-0"></span>This is an example workflow:

- 1. Process receipt of a shipment:
	- Get shipment by tracking ID
	- Update shipment status
	- List containers in shipment
	- Update status of each container
	- Update location of each container
	- List biosamples in each container
	- Update status of each biosample
	- Update tracking ID for each biosample (if non-unique)

## <span id="page-20-1"></span>**4.1 Get shipment by tracking ID**

Let us use a known "tracking\_id" : 285590095441.

• Use the GET /shipments/tracking/{tracking\_id} endpoint to get a shipment by it's tracking id.

The curl request would be:

```
curl -X 'GET' \setminus'https://vbr-api.a2cps.cloud/shipments/tracking/285590095441' \
-H 'accept: application/json' \
-H 'Authorization: Bearer Token
```
A successful response would look like:

```
{
    "shipment_id": "76zV8EM980jA4",
    "tracking_id": "285590095441",
    "shipment_name": "Northshore Shipping -1",
    "sender_name": "MR/VW",
    "project_name": "A2CPS Multisite Clinical Center 1",
    "ship_from": "MCC1: NorthShore University HealthSystem",
    "ship_to": "Receiving: University of California San Diego",
    "status": "shipment.shipped"
}
```
## <span id="page-21-0"></span>**4.2 Update shipment status**

- Use the PATCH /shipments/tracking/{tracking\_id}/status endpoint to update the shipment status.
- Permitted **status** values are ['created', 'shipped', 'received', 'processed', 'delayed', 'lost'].

The curl request would be:

```
curl -X 'PATCH' \
'https://vbr-api.a2cps.cloud/shipments/tracking/285590095441/status' \
-H 'accept: application/json' \
-H 'Authorization: Bearer Token \
-H 'Content-Type: application/json' \
-d \{"status": "created",
  "relocate_containers": false,
  "comment": "string"
  }'
```
A successful response would be:

```
{
   "shipment_id": "76zV8EM980jA4",
   "tracking_id": "285590095441",
   "shipment_name": "Northshore Shipping -1",
   "sender_name": "MR/VW",
   "project_name": "A2CPS Multisite Clinical Center 1",
   "ship_from": "MCC1: NorthShore University HealthSystem",
   "ship_to": "Receiving: University of California San Diego",
   "status": "shipment.created"
}
```
## <span id="page-21-1"></span>**4.3 List containers in shipment**

• The /shipments/tracking/{tracking\_id}/containers endpoint can be used to get the containers in a shipment.

```
curl -X 'GET' \setminus'https://vbr-api.a2cps.cloud/shipments/tracking/285590095441/containers' \
-H 'accept: application/json' \
-H 'Authorization: Bearer Token
```
A successful response would be:

```
\lfloor{
    "container_id": "eAbV8nryeVoX",
    "container_tracking_id": "K_NS_BOX_ALI0001",
    "container_type": "blood aliquot freezer box",
    "location": "MCC1: NorthShore University HealthSystem",
    "status": "created",
    "tracking_id": "285590095441"
},
```

```
(continued from previous page)
```

```
{
     "container_id": "P4KAOZ088xbpZ",
      "container_tracking_id": "K_NS_BOX_ALI0002",
      "container_type": "blood aliquot freezer box",
      "location": "MCC1: NorthShore University HealthSystem",
      "status": "created",
      "tracking_id": "285590095441"
 },
  {
     "container_id": "8em97go61M29W",
      "container_tracking_id": "K_NS_BOX_ALI0003",
      "container_type": "blood aliquot freezer box",
      "location": "MCC1: NorthShore University HealthSystem",
      "status": "created",
      "tracking_id": "285590095441"
 },
  {
     "container_id": "8L62j5zZ7yWP6",
     "container_tracking_id": "K_NS_BOX_ALI0004",
     "container_type": "blood aliquot freezer box",
      "location": "MCC1: NorthShore University HealthSystem",
      "status": "created",
      "tracking_id": "285590095441"
 },
  {
     "container_id": "7ykNrLzkZR3g3",
      "container_tracking_id": "K_NS_BOX_ALI0005",
      "container_type": "blood aliquot freezer box",
      "location": "MCC1: NorthShore University HealthSystem",
      "status": "created",
      "tracking_id": "285590095441"
 },
  {
     "container_id": "8PAnJWgwJNKLp",
      "container_tracking_id": "K_NS_BOX_ALI0006",
      "container_type": "blood aliquot freezer box",
      "location": "MCC1: NorthShore University HealthSystem",
      "status": "created",
      "tracking_id": "285590095441"
 }
]
```
#### <span id="page-23-0"></span>**4.4 Update status of each container**

• The PATCH /containers/{container\_id}/status endpoint can be used to update the status of a container.

Let us pick a container\_id of interest and update it's status.

```
curl -X 'PATCH' \
'https://vbr-api.a2cps.cloud/containers/8PAnJWgwJNKLp/status' \
-H 'accept: application/json' \
-H 'Authorization: Bearer Token \
-H 'Content-Type: application/json' \
-d '{
    "status": "created",
    "comment": "string"
}'
```
A successful response would look like:

```
{
    "container_id": "8PAnJWgwJNKLp",
    "container_tracking_id": "K_NS_BOX_ALI0006",
    "container_type": "blood aliquot freezer box",
    "location": "MCC1: NorthShore University HealthSystem",
    "status": "container.created",
    "tracking_id": "285590095441"
}
```
We can modify the status of each container using this endpoint.

## <span id="page-23-1"></span>**4.5 Update location of each container**

To update the location of each container, we need to find out the *location\_id* of the location of interest. For e.g: **"location": "MCC1: NorthShore University HealthSystem"**, let us find it's *location\_id* by following the procedure below.

• Use the GET /locations/ endpoint to get a list of locations with their details.

```
curl -X 'GET' \setminus'https://vbr-api.a2cps.cloud/locations/?offset=0&limit=50' \
-H 'accept: application/json' \
-H 'Authorization: Bearer Token
```

```
{
  "location_id": "PAPmJLX2Pr4yM",
  "display_name": "MCC1: Institute for Translational Medicine",
  "address1": "",
  "address2": "",
  "address3": "",
   "city": "Chicago",
  "state_province_country": "IL",
  "zip_or_postcode": "60637",
```
(continues on next page)

[

```
"organization": "ITM"
  },
  {
     "location_id": "PAPmqezqm8rOn",
     "display_name": "MCC1: The University of Chicago Medical Center",
     "address1": "",
      "address2": "",
     "address3": "",
     "city": "Chicago",
     "state_province_country": "IL",
     "zip_or_postcode": "60637",
     "organization": "UCMC"
  },
  {
     "location_id": "PAPmqjv157Moe",
     "display_name": "MCC1: NorthShore University HealthSystem",
      "address1": "",
      "address2": "",
     "address3": "",
     "city": "Evanston",
     "state_province_country": "IL",
     "zip_or_postcode": "60201",
     "organization": "NS"
  }
]
```
From the above response, we can see the the *MCC1: NorthShore University HealthSystem* corresponds to *location\_id : PAPmqjv157Moe*

With the *location\_id* in hand, we can now update the location of a container of interest.

- The PATCH /containers/{container\_id}/location endpoint can be used to update the location of each container.
- Let us update the location of the *container\_id : 8PAnJWgwJNKLp*

```
curl -X 'PATCH' \
'https://vbr-api.a2cps.cloud/containers/8PAnJWgwJNKLp/location' \
-H 'accept: application/json' \
-H 'Authorization: Bearer Token \
-H 'Content-Type: application/json' \
-d '{
   "location_id": "PAPmqjv157Moe",
   "comment": "string"
}'
```
A successful response would look like:

```
{
  "container_id": "8PAnJWgwJNKLp",
   "container_tracking_id": "K_NS_BOX_ALI0006",
  "container_type": "blood aliquot freezer box",
  "location": "MCC1: NorthShore University HealthSystem",
   "status": "container.created",
   "tracking_id": "285590095441"
```
}

(continued from previous page)

## <span id="page-25-0"></span>**4.6 List biosamples in each container**

• The GET /containers/{container\_id}/biospecimens can be used to list the biospecimens in a container.

The curl request would be:

```
curl -X 'GET' \setminus'https://vbr-api.a2cps.cloud/containers/8PAnJWgwJNKLp/biospecimens' \
-H 'accept: application/json' \
-H 'Authorization: Bearer Tkeno
```
A successful response would look like:

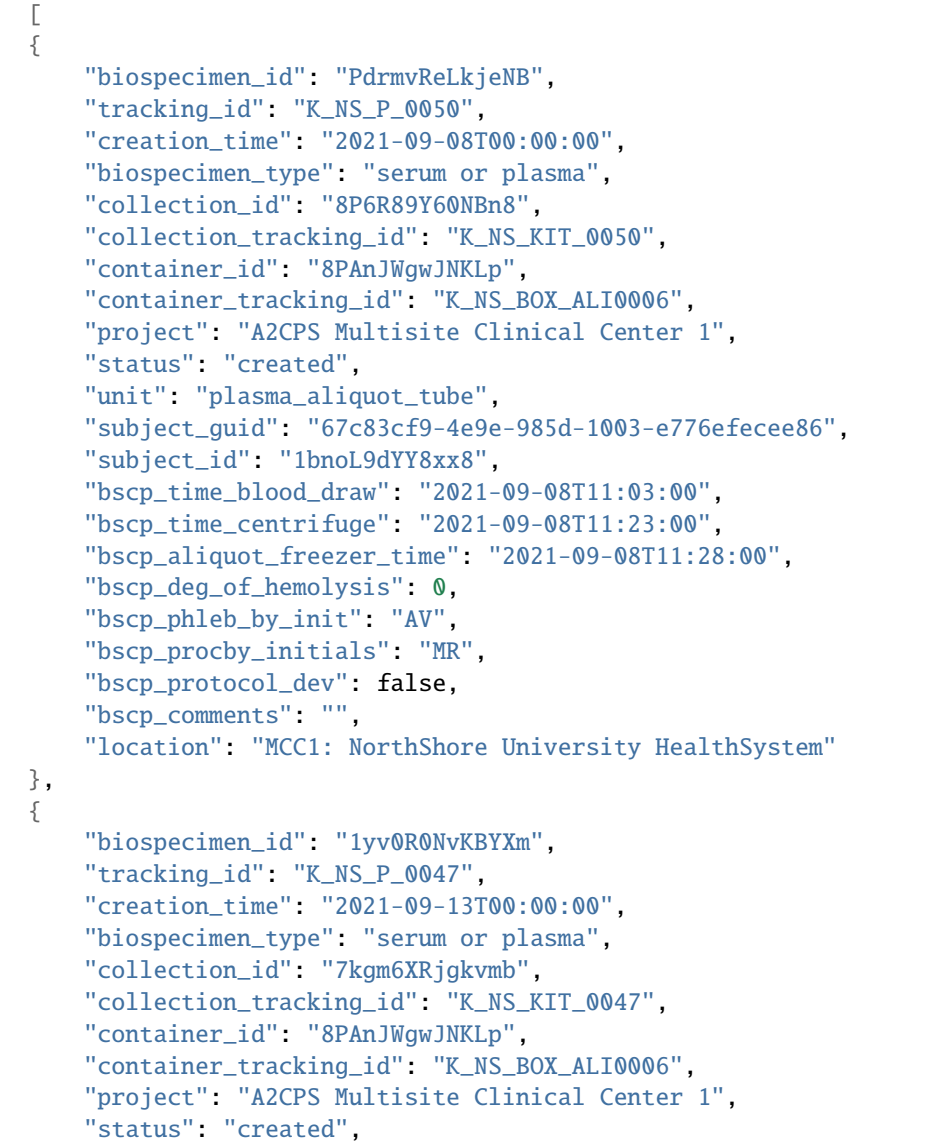

```
"unit": "plasma_aliquot_tube",
    "subject_guid": "24caec78-fd6d-5843-6338-d01d21d966a9",
    "subject_id": "P4Z1nP60yYkqX",
    "bscp_time_blood_draw": "2021-09-13T09:34:00",
    "bscp_time_centrifuge": "2021-09-13T09:54:00",
    "bscp_aliquot_freezer_time": "2021-09-13T09:59:00",
    "bscp_deg_of_hemolysis": 0,
    "bscp_phleb_by_init": "SL",
    "bscp_procby_initials": "MR",
    "bscp_protocol_dev": false,
    "bscp_comments": "",
    "location": "MCC1: NorthShore University HealthSystem"
}
```
### <span id="page-26-0"></span>**4.7 Update status of each biosample**

We can update the status of a biospecimen using the PATCH /biospecimens/{biospecimen\_id}/status endpoint.

The permitted values for **status** are: "inflight", "present", "spoiled", "depleted", "lost", "destroyed".

The curl request would be:

]

{

```
curl -X 'PATCH' \
   'https://vbr-api.a2cps.cloud/biospecimens/7yAnxZN36BJJb/status' \
  -H 'accept: application/json' \
  -H 'Authorization: Bearer Token \
  -H 'Content-Type: application/json' \
  -d '{
      "status": "inflight",
      "comment": "string"
  }'
```
A successful response would look like:

```
"biospecimen_id": "7yAnxZN36BJJb",
"tracking_id": "K_RU_P_0017",
"creation_time": "2021-04-30T00:00:00",
"biospecimen_type": "serum or plasma",
"collection_id": "PdV482PnBozxe",
"collection_tracking_id": "K_RU_KIT_0021",
"container_id": "8PqD2Xb7AgzA2",
"container_tracking_id": "K_RU_BOX_ALI_0002",
"project": "A2CPS Multisite Clinical Center 1",
"status": "measurement.inflight",
"unit": "plasma_aliquot_tube",
"subject_guid": "90f8fc45-5d53-0de4-6853-284607a8c4e6",
"subject_id": "Pxk1yXJPV3ADX",
"bscp_time_blood_draw": "2021-04-30T11:53:00",
"bscp_time_centrifuge": "2021-04-30T12:13:00",
```
}

```
(continued from previous page)
```

```
"bscp_aliquot_freezer_time": "2021-04-30T12:24:00",
"bscp_deg_of_hemolysis": 1,
"bscp_phleb_by_init": "KB",
"bscp_procby_initials": "MM",
"bscp_protocol_dev": true,
"bscp_comments": "Unable to collect blood at baseline. Blood collected DOS.",
"location": "MCC1: Rush University Medical Center"
```
## <span id="page-27-0"></span>**4.8 Update tracking ID for each biosample (if non-unique)**

We can update the Tracking Id of a biospecimen to an Id of our choice.

The curl request would be:

```
curl -X 'PATCH' \
   'https://vbr-api.a2cps.cloud/biospecimens/7yAnxZN36BJJb/tracking_id' \
  -H 'accept: application/json' \
  -H 'Authorization: Bearer eyJ0eXAiOiJKV1QiLCJhbGciOiJSUzI1NiJ9.
→eyJqdGkiOiI0ZTcyNTM2NC1hNzUzLTRkMjEtYmI2Ni1kYTgxZDEzZjRmNzIiLCJpc3MiOiJodHRwczovL2EyY3BzZGV2LnRhcGlzL
→DwyzMvLGm1hPvxFmMRpPGJ9DhyZqQTlp
˓→newlgRCFvKsywDVnGofOD3s62OBxRJvuaxdlfSKoWTnPzGTfuFfItKCGzOWl9USkvKnroRq8m47z5gX1m3DkqOE_
˓→zrzyQn-
˓→u4nqJvFGWOLOPB94W5mgf4jFncU2LXmNdjy5eJvmqSXe3FqKYHxsPRweZc12ykgUYeaJSmd45Pce8bG2-
→KTLEcvX3ECh6sjtJ7w5rZY5ASn0BPBayYMUtUsJrV5dKwmAmRWbxjDvBf9sHysxpUj2FwkbIsMTwSyDUN9Euii0zbKfYcUg3fBJUY
ightharpoonup' \
  -H 'Content-Type: application/json' \
  -d \{"tracking_id": "1234check",
      "comment": "Optional comment explaining or documenting the change"
   }'
```
A successful response would hold the new *tracking\_id* for our biospecimen.

```
{
  "biospecimen_id": "7yAnxZN36BJJb",
  "tracking_id": "1234check",
  "creation_time": "2021-04-30T00:00:00",
  "biospecimen_type": "serum or plasma",
  "collection_id": "PdV482PnBozxe",
  "collection_tracking_id": "K_RU_KIT_0021",
  "container_id": "8PqD2Xb7AgzA2",
  "container_tracking_id": "K_RU_BOX_ALI_0002",
  "project": "A2CPS Multisite Clinical Center 1",
  "status": "measurement.inflight",
  "unit": "plasma_aliquot_tube",
  "subject_guid": "90f8fc45-5d53-0de4-6853-284607a8c4e6",
  "subject_id": "Pxk1yXJPV3ADX",
  "bscp_time_blood_draw": "2021-04-30T11:53:00",
  "bscp_time_centrifuge": "2021-04-30T12:13:00",
  "bscp_aliquot_freezer_time": "2021-04-30T12:24:00",
```

```
"bscp_deg_of_hemolysis": 1,
"bscp_phleb_by_init": "KB",
"bscp_procby_initials": "MM",
"bscp_protocol_dev": true,
"bscp_comments": "Unable to collect blood at baseline. Blood collected DOS.",
"location": "MCC1: Rush University Medical Center"
```
}

#### **CHAPTER**

## **FIVE**

## **INDICES AND TABLES**

- <span id="page-30-0"></span>• genindex
- modindex
- search